## **Créer des raccourcis dans Firefox**

Le logiciel est libre et gratuit. Pour l'installer : <https://www.mozilla.org/fr/firefox/download/thanks/>

→ Pour ouvrir le logiciel, taper **Firefox** dans la barre de recherche en bas à gauche.

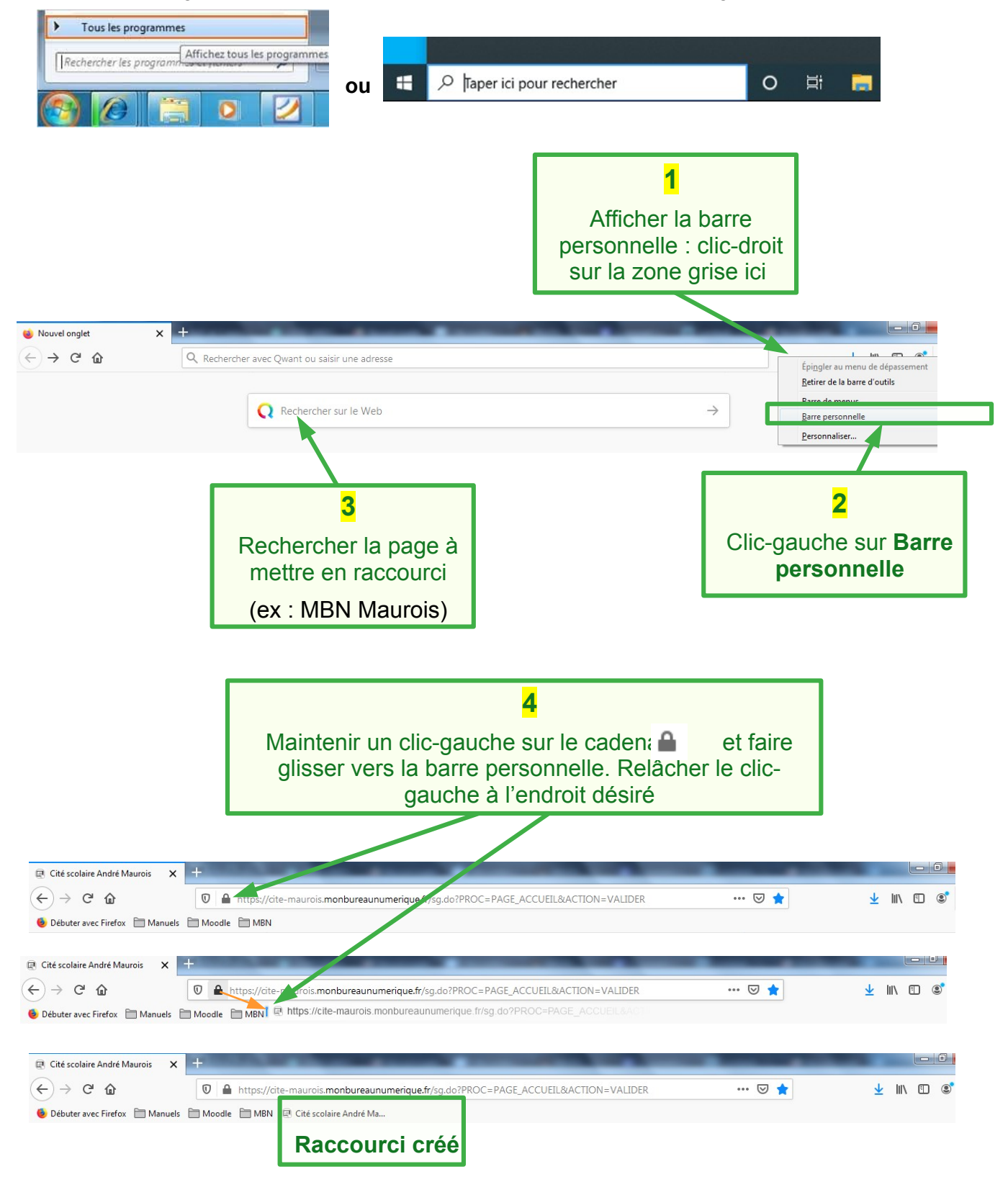

Lire la suite pour renommer un raccourci et ranger des raccourcis dans un dossier

## **Renommer un raccourci**

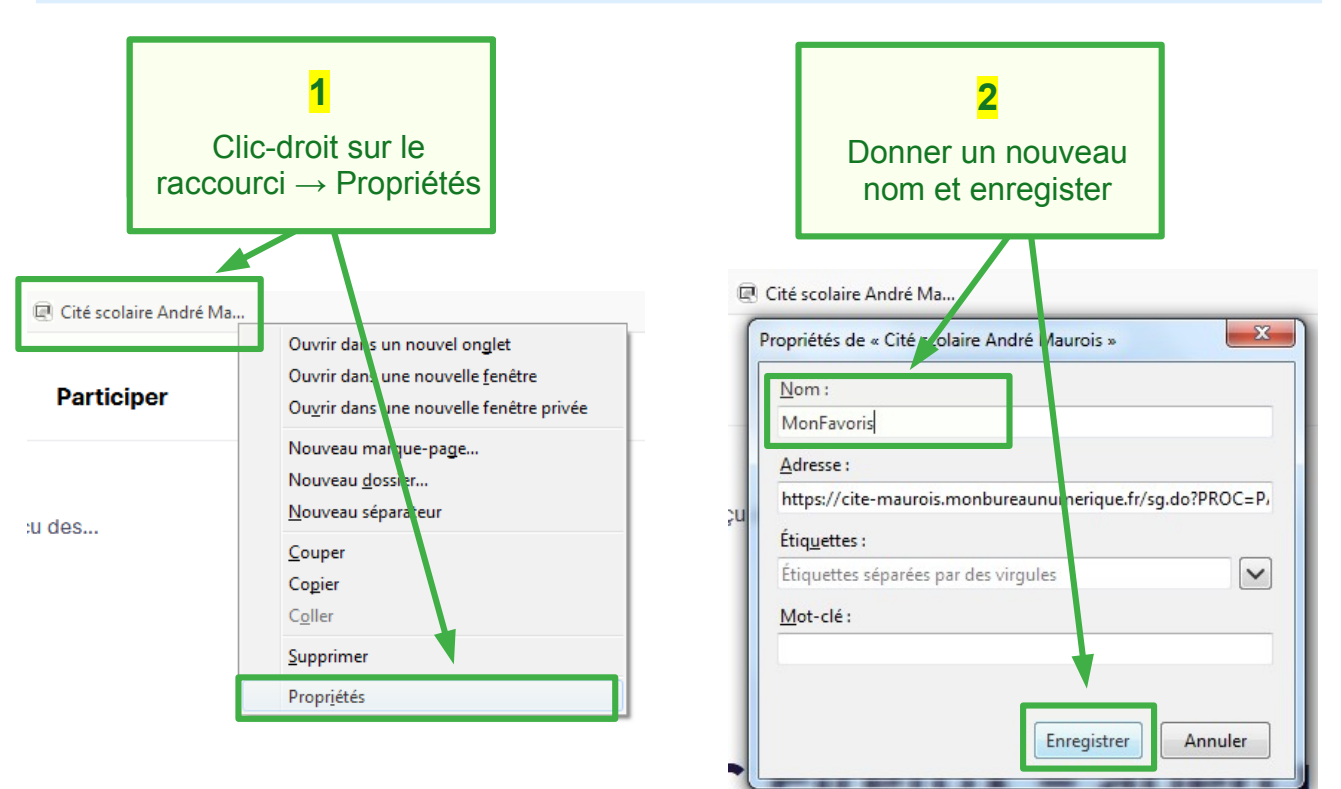

## **Ranger des raccourcis dans un dossier**

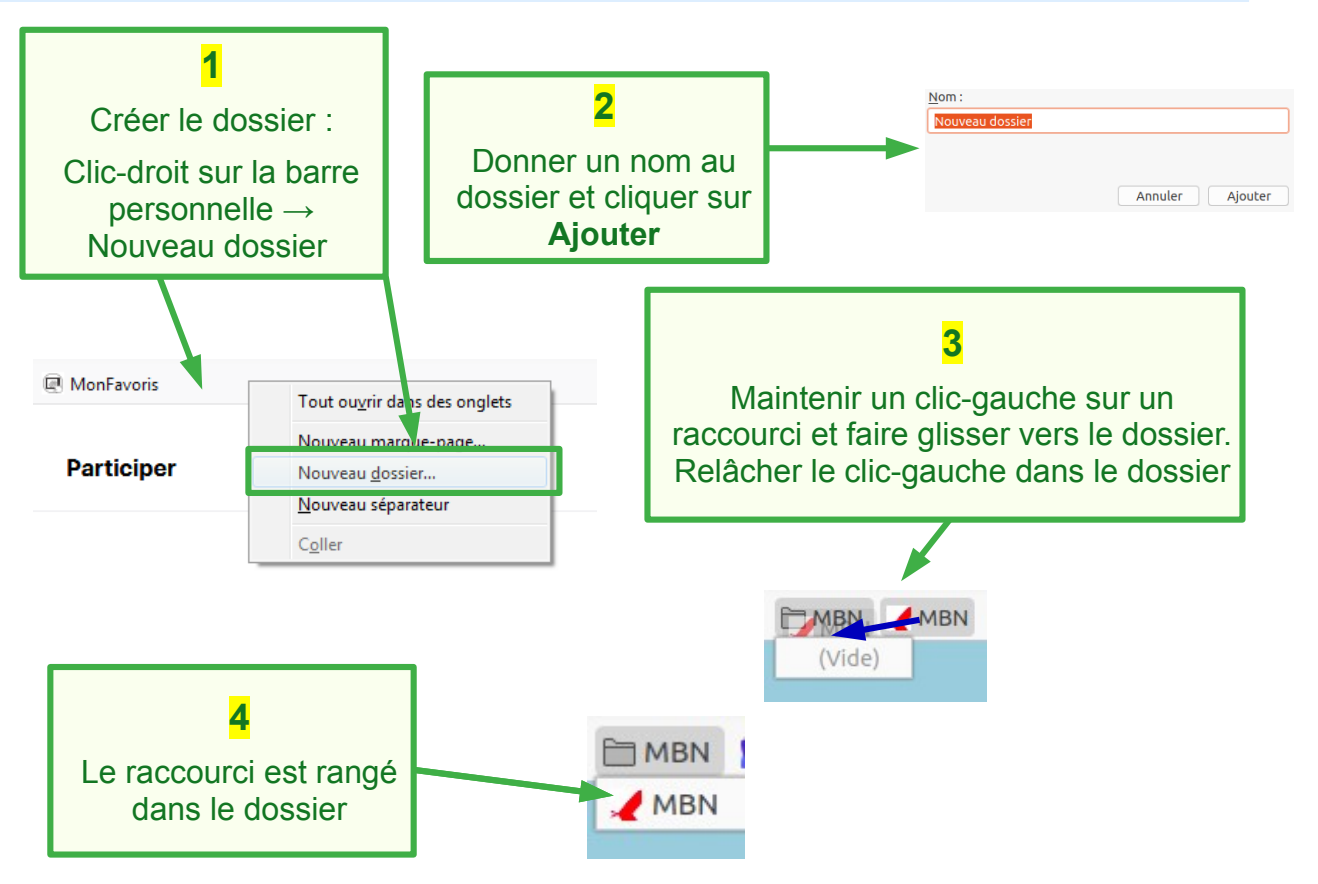